# College Writing II: CSE

### Fall 2023

Congratulations! You're about to begin a semester-long research journey. Conducting research and doing academic writing takes practice. This packet contains instruction, strategies, and homework exercises.

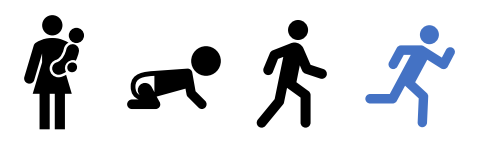

Just as babies develop strength and confidence one phase at a times, with encouragement, and more than a few falls, students can learn and master the research process including effective strategies and discipline-specific tools. When you accept coaching, allow time for trial and error, and persist, you will grow.

**Remember: ask for help** when you get stuck.

- <https://library.olivet.edu/contact/ask-a-librarian.php>
- Call: 815-939-5355
- Email: [ONULibrary@](https://library.olivet.edu/forms/email/index.php?id=009)olivet.edu

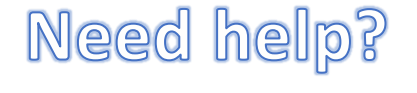

## Sources

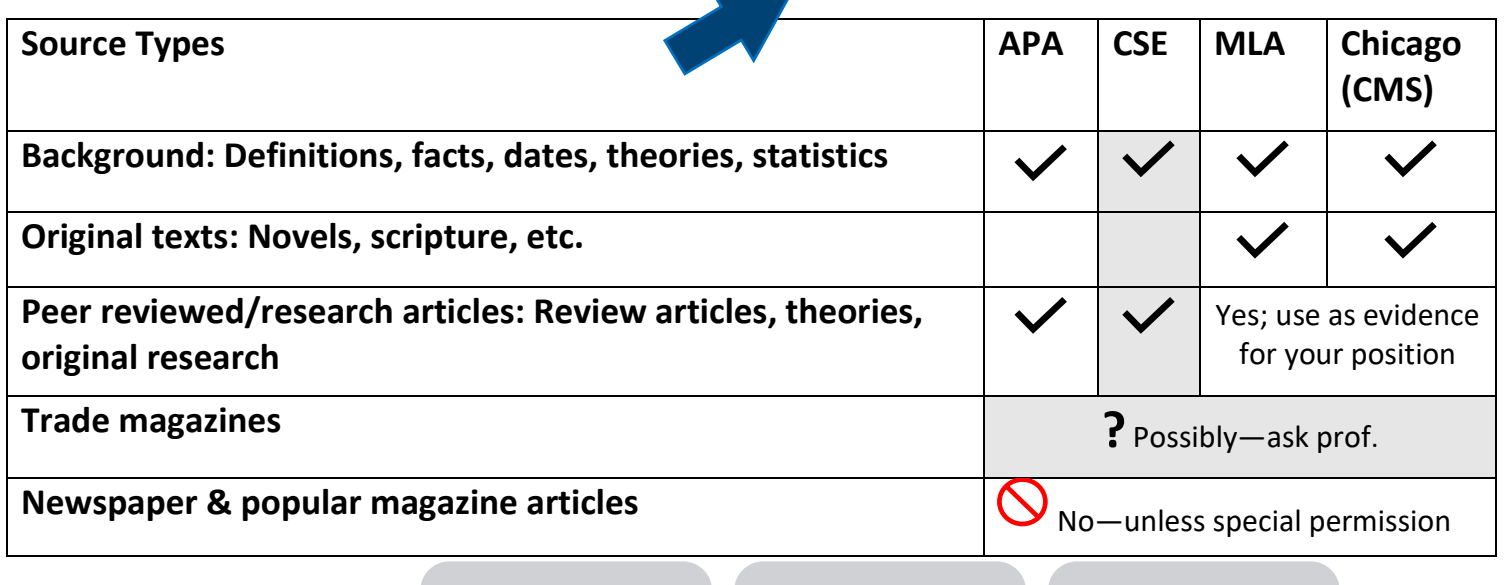

Where to find them

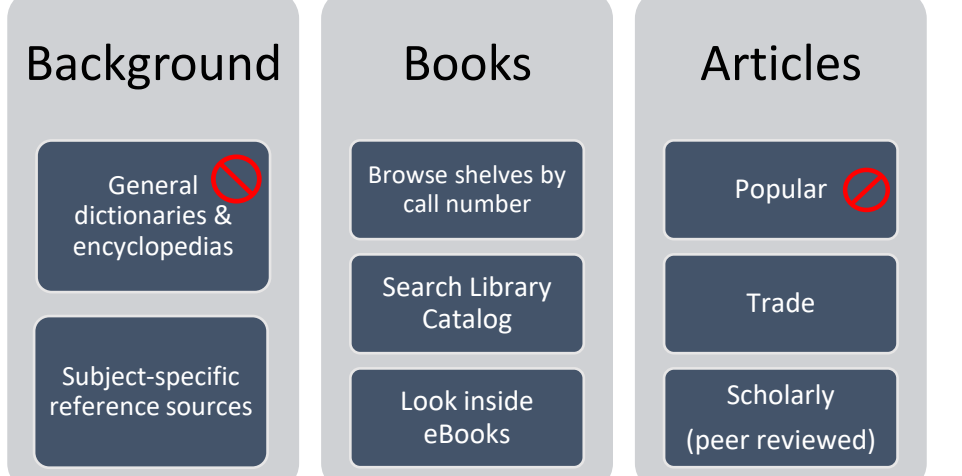

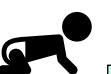

# Start with what you know

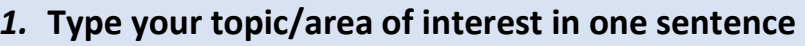

- 2. Break your topic into the MOST IMPORTANT parts. List each keyword in the top row, then
- 3. narrower or related terms in the rows below. You will use these as your search words in the homework exercises.

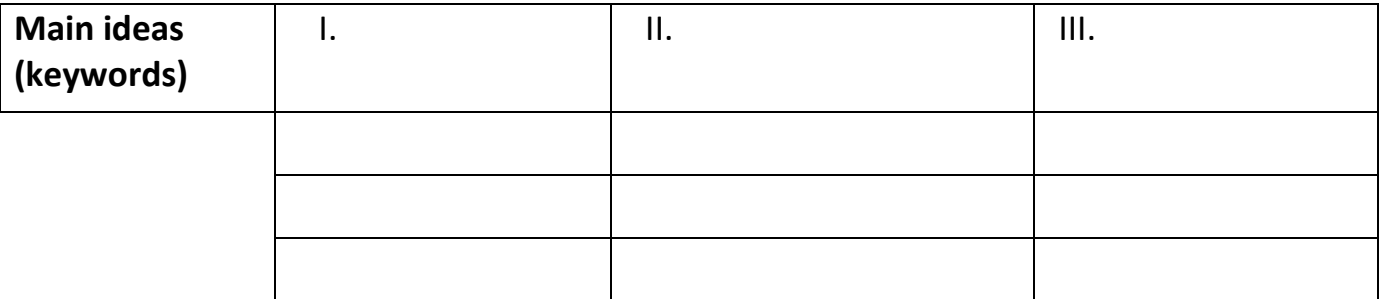

#### *Which words are NOT working?*

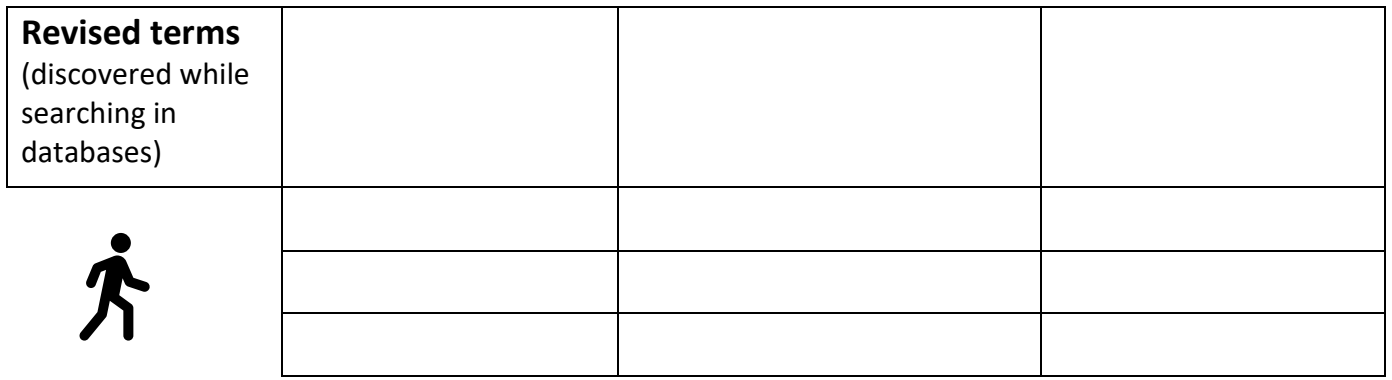

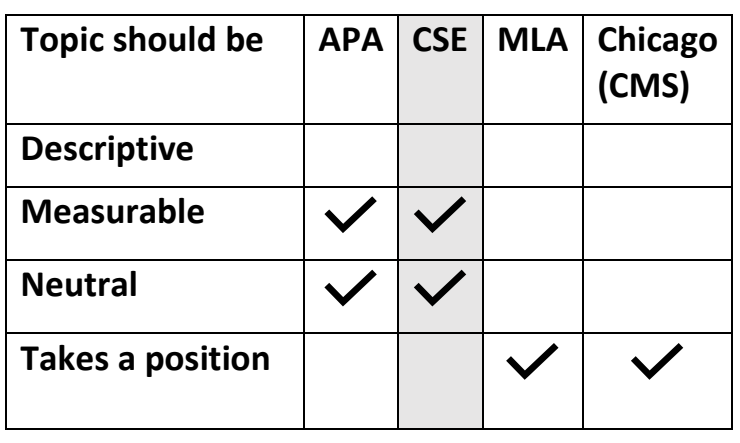

#### **9. Revised your topic/area of interest/position:**

<Complete this *after* you do the rest of the homework!>

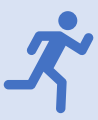

# For homework you will:

**Regular Benner Library Hours**

- A. Explore four databases
- B. Browse the shelves by Dewey Decimal call number
- C. Plan for your library workday by choosing a subjectspecific database from you[r Subject Guide.](https://library.olivet.edu/subject-guides/index.php)

Monday - Thursday 8am - Midnight Friday 8am - 5pm Saturday 11am - 4pm Sunday 6:30pm - Midnight

### **Allow 40-minutes.**

**Considering working in Benner, so you can find your call number section of books on the 3rd floor**

#### **Directions**

Go to the College Writing II Library course page: Library.olivet.edu > Subject Guides > [College Writing II](https://library.olivet.edu/subject-guides/english/college-writing-ii/index.php)

Take about 5-minutes per database to do keyword searches using the terms you listed above. Search in these databases:

- a. Credo Reference
- b. Library Catalog
- c. Ebook Central
- d. Academic Search Complete

Each database has a **special feature that you need to explore**. The special feature is in **BOLD** below. You'll be prompted to reflect on the usefulness of each database.

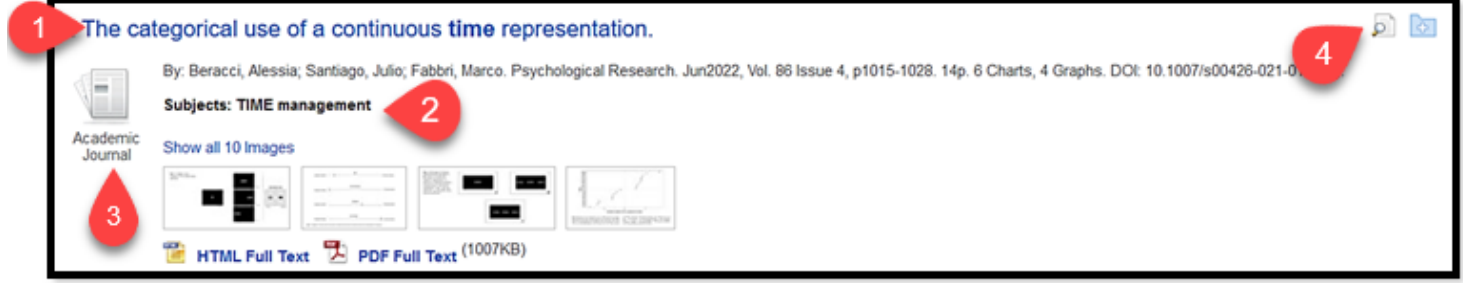

Use these parts of the results list (screenshot above) to improve and revise your searches:

- 1. **Title:** Skim for relevance to your topic
- 2. **Subject Headings:** Use these words to improve the accuracy of your next search
- 3. **Source type:** Confirm the source is what you're looking for
- 4. **Abstract:** Skim the summary to confirm this source is worth reading. If so, click on full text or request through Interlibrary Loan (ILL).

#### **Databases**

❖ Credo Reference: Search for background info. Narrow your topic using the **Mind Map** Citation note: "Chicago" style provides the closest citation example in this database.

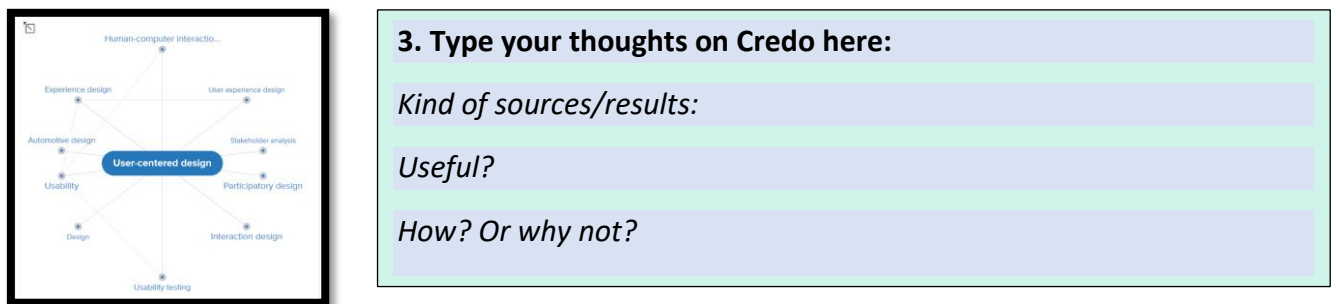

❖ Library catalog: Search for a book. **Sort results by Date** Citation note: Yea! The Library Catalog provides a citation example in CSE style.

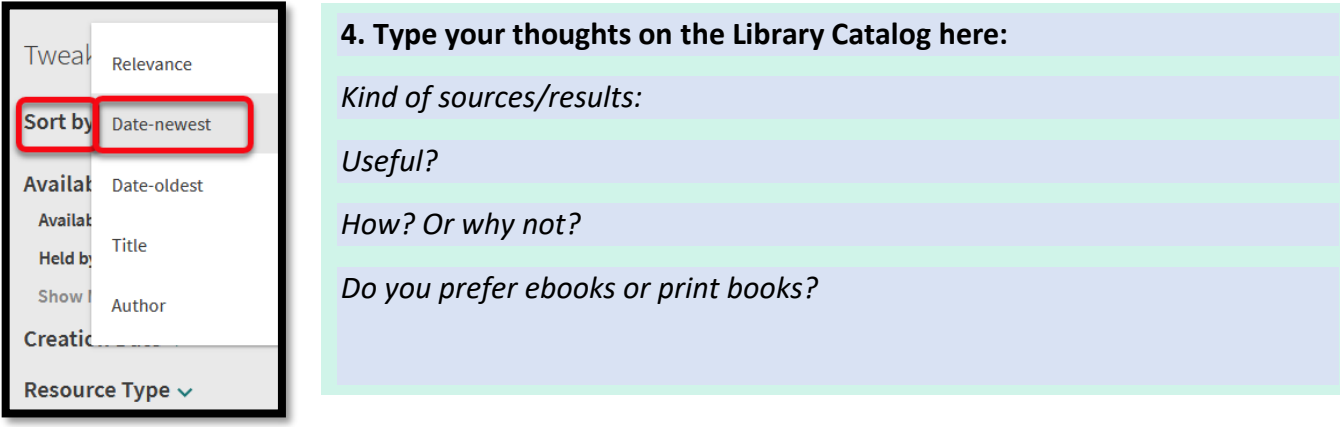

❖ Ebook Central: search for eBooks. Use the **Hit Map** to narrow your focus to the chapters with lots of occurrences of your keywords

Citation note: "Vancouver" style provides the closest citation example in this database.

- o Search by keyword, title, or author
- o Click on title in results list
- o Choose "Read Online"
- o Look at the section on the left of the content. The Hit Map shows which chapter of the book has the most hits for your search word.

#### **5. Type your thoughts on Ebook Central:**

*Kind of sources/results?*

*Are they useful?*

*How? Or why not?*

*Do you prefer the Library catalog or this database?*

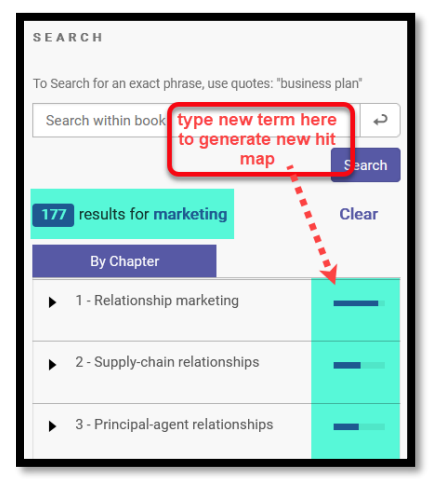

- ❖ Academic Search Complete: Generate a rough-draft of your **CSE citation** with the cite tools. Citation note: "Vancouver/ICMJE" style provides the closest citation example in this database.
	- o Do a keyword search
	- o Click on any title in results list
	- o From the detailed view, look on the far right side of the screen to find various Tools
	- o Click on the "Cite" icon
	- o Scroll down a bit to find "Vancouver/ICMJE"
	- o Once you learn the correct formatting, you'll know if you need to make corrections before inserting the citation into a paper.

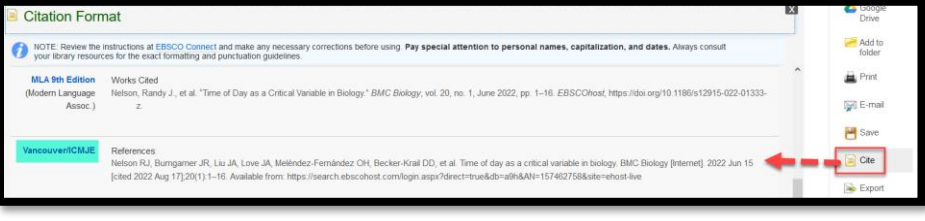

#### **6. Type your thoughts on Academic Search Complete:**

*Is it helpful to have a citation, even if you still have to correct it?*

*What limits on the results screen look useful?*

#### Library shelves

- ❖ Library collection: Call Numbers
- o Take the south stairs (from the Fishbowl) or the elevator to the 3<sup>rd</sup>-floor of Benner Library
- $\circ$  Look at the end of the bookshelves to orient yourself to which books are nearby
	- 001 is near the elevator
	- 200s are in the "Religion Room" behind the elevator, on the North side of the building
	- 900s are near the windows overlooking the Quad

Use the call number ranges listed on the left as a guide. Walk to the section of shelving that holds books related to your topic/major and scan the titles.

### 500-599 Natural Science & **Mathematics**

•510 mathematics

- •520 astronomy
- •550-569 Earth Sci.
- •580 botanical sceinces
- •590 zoological sciences

#### 600-699 Applied Sciences

•610 Medicine & Health

#### **7. Type your thoughts about using the Dewey Decimal System to find books:**

*What call number contains books on your topic/major?* 

*Do you see a specific book you want to check out? If so, list the title:*

*Look around this area. What do you notice about nearby books?*

### Need Help? INFO Desk Hours (1st-Floor, Benner Library)

**Mon., Tues, Weds, Thurs. Friday Saturday Sunday** 10am-5pm & 6-10pm 10am-5pm No service 7:30-10pm Visit the Library's Subject Guides and choose one that best fits your research topic/major: [Library.olivet.edu](https://library.olivet.edu/index.php) > Subject Guides

#### **8. Type your thoughts about subject-specific article databases:**

*Which Subject Guide(s) could you use for your project?*

*Look at the recommended databases below. Which one(s) will you use when it's time to find peer reviewed, scholarly sources?* 

#### **9. Wrap-up: Revisit page 2.**

- **Add additional search words you discovered and used in your homework.**
- **Write your revised research topic/question/position**

### Recommended databases: CSE

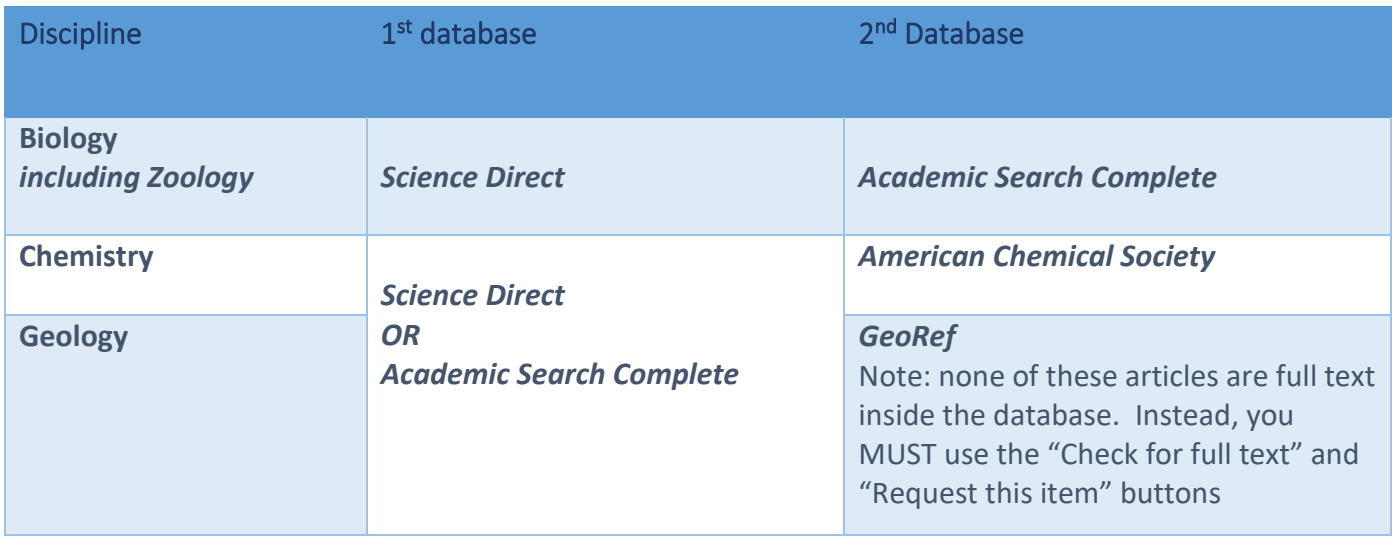

# Need Help?

• Make a one-on-one appointment